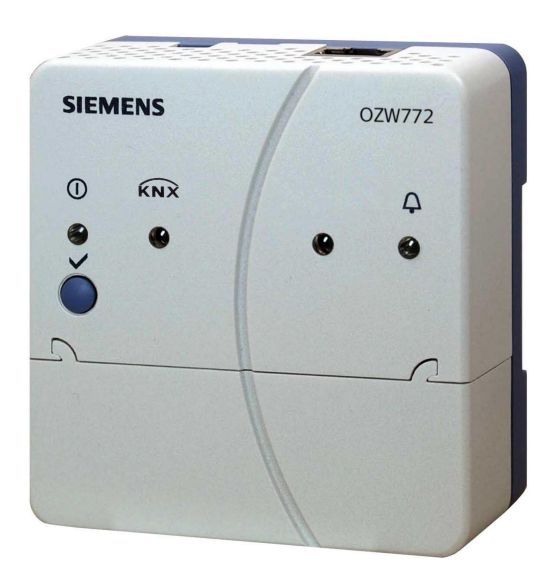

For Synco<sup>™</sup>, Synco<sup>™</sup> living

# **Web Server OZW772... V6.0**

**Web Server OZW772… allows for remote plant control and monitoring via the web and Smartphone App.**

**Four versions of the Web Server OZW772... are available: To connect 1, 4, 16, or 250 Synco devices from product ranges Synco 700, room controllers RXB/RXL, RDG/RDF/RDU room thermostats, and the QAX9… Synco living central apartment units.**

- · **Operate web browser via PC/laptop or Smartphone.**
- · **Operation via Smartphone App (iPhone and Android)**
- · **Operation via Internet portal with auxiliary functions**
- · **Operation and monitoring of KNX S-Mode devices (Lighting, blinds, energy and volume meters, etc.)**
- · **Visualize the plants in the web browser based on standard plant diagrams and customized plant web pages.**
- · **Connections: USB and Ethernet.**
- · **Display fault messages in the web browser.**
- · **Send fault messages to a maximum of 4 e-mail recipients.**
- · **Periodic sending of system reports to a maximum of 4 e-mail recipients.**
- · **Consumption data Recording, display, and sending to 2 e-mail recipients**
- · **Create trends, Trend graphs and send trend data to 2 e-mail recipients**
- · **Function "Energy indicator" for monitoring data points for energy-technical limit values, so-called "Green limits", and sending them to 2 e-mail recipients**
- · **Web services for external applications via Web API (Web Application Programming Interface)**
- · **Encrypted with https and TLS for e-mails.**
- · **ACS790 functionality.**

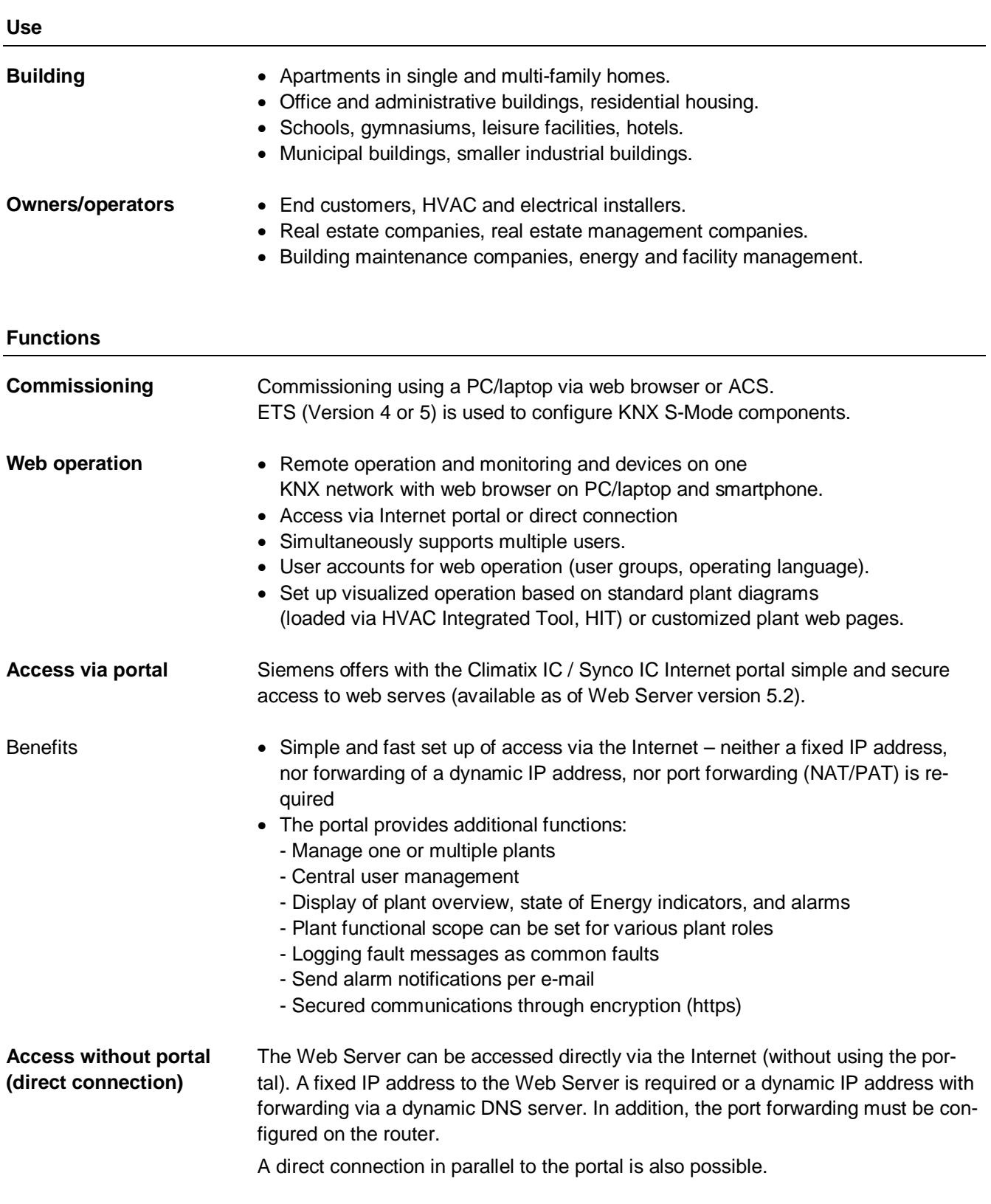

#### **Web interface**

User interface portal

The Web Server interface is the same using the portal or via a direct connection. The portal has, however, additional functions and available settings.

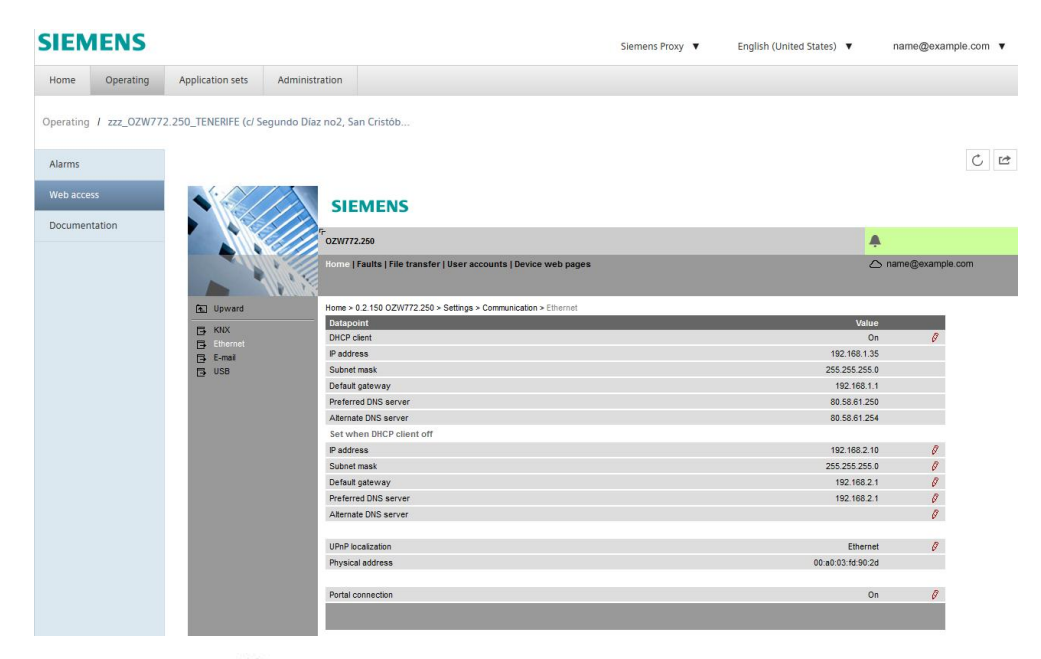

Click the symbol  $\mathbb{C}^*$  to open the Web Server user interface under a new tab and is then the same as the view under a direct connection.

The portal symbol  $\triangle$  and e-mail address is displayed in place of the user symbol  $\triangle$  and user name.

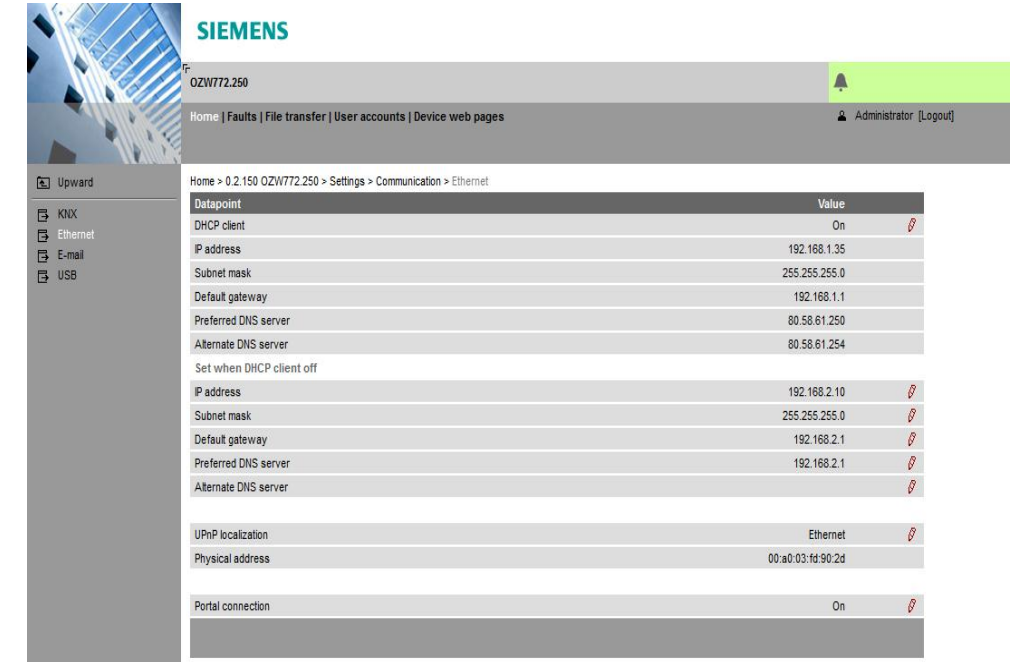

User interface Web Server (direct connection))

3 / 20

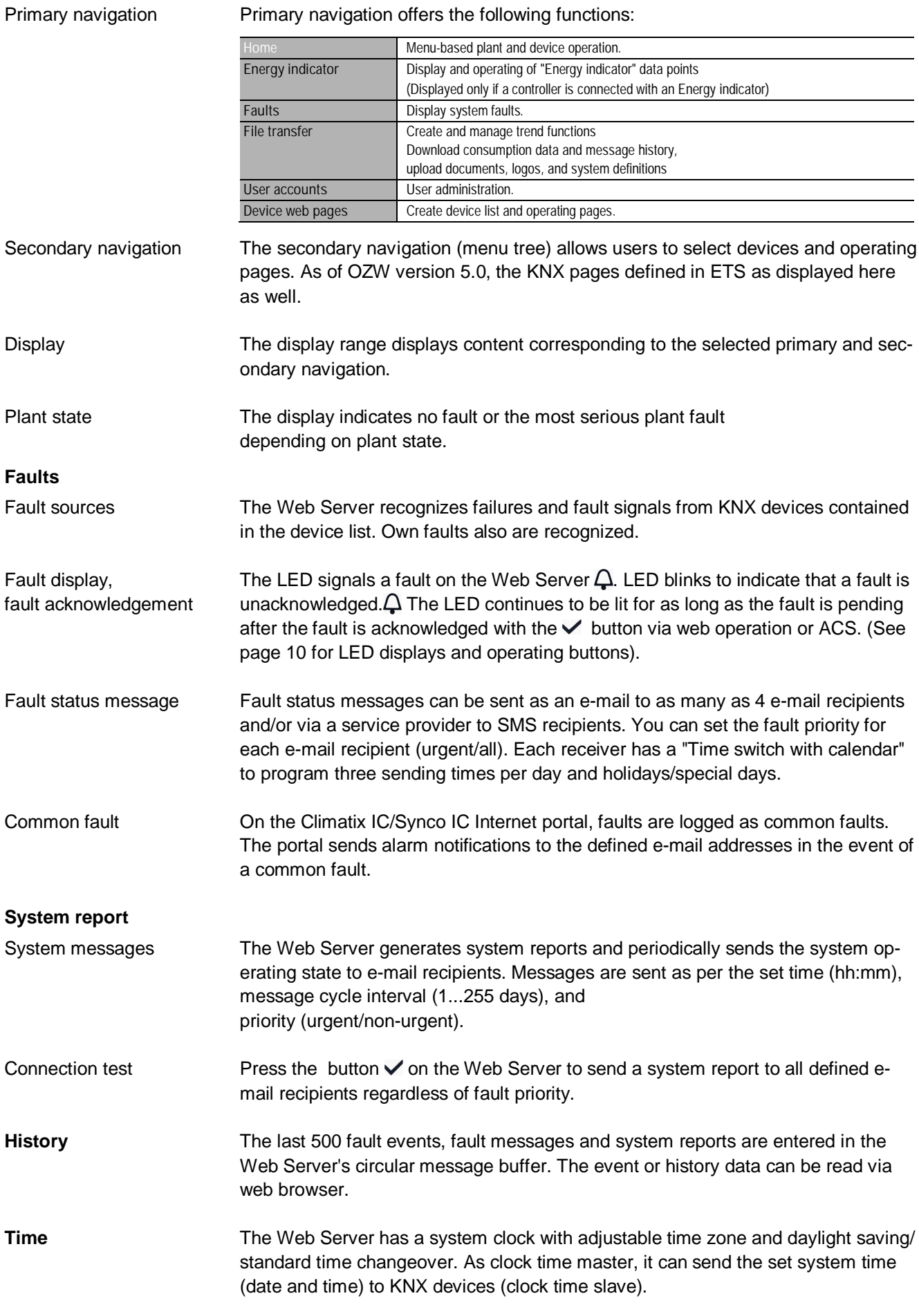

We differentiate between the following: · System definition updates to integrate device descriptions of new devices in the Web Server. · Firmware updates to update the Web Server to the latest firmware version. Firmware updates may also contain new device descriptions (system definitions). A system definition update requires one simple action via the web browser. No operator actions on the Web Server are required to update the firmware. Procedures are communicated when a firmware update is issued. The Web Server is compatible with the service and operating software ACS790 version 8.00 and higher. No ACS790 functionality is available when accessing via the portal. Web Server OZW772... allows for visualizing technical equipment (HVAC, electrical, energy values) in buildings via plant web pages. For example, a plant web page can be set up visualizing a plant with data points (max. 100 data points per plant web page) on a floor plan. In the event of a fault, users can quickly access the impacted locations. Double-click writable parameters to open a dialog box and **Updates ACS790 Visualize plants**

> **SIEMENS**  $\overline{a}$ Ä Relievu Synco700@hotmail.com e | Energy indicator | Faults | File transfer | Device web page **Example 19 Obersicht**<br> **Example 19 Obersicht**<br> **Example 19 Obersicht**<br> **Example 2** Construction<br> **Example 2** Observed<br> **Example 30 Obersion**<br> **Example 30 Obersion**<br> **Example 30 Obersion**<br> **Example 30 Obersion** Home > AC Fitness Preselection Auto Zimmer 30  $\boxed{\mathbf{x}}$ Edit  $\overline{\Delta_{11}t}$ 83%  $\frac{1}{720}$  0.2.2 Klima Fitness<br>  $\frac{1}{10}$  0.2.4 Temp. Room rechts<br>  $\frac{1}{31}$  0.2.9 QAX913 living huus<br>  $\frac{1}{722}$  0.2.64 Bellevue  $\overline{\alpha}$ Cancel 2150 ppm  $\oplus 54\%$  $+1$ 130 P 470 Pa  $32.2 °C$ 19.3 °C 42 %  $rac{772}{7108}$  0.2.71 Lüftung Fitness  $-\overline{u}$  $\overline{P}$ 179 **① 田 D** 21.9 °C  $83%$ Of <sup>Of</sup> ŋ 26  $\Box$

Example Plant web pages for ventilation plant

edit the value.

# Example Plant web pages for HVAC and lighting, blinds

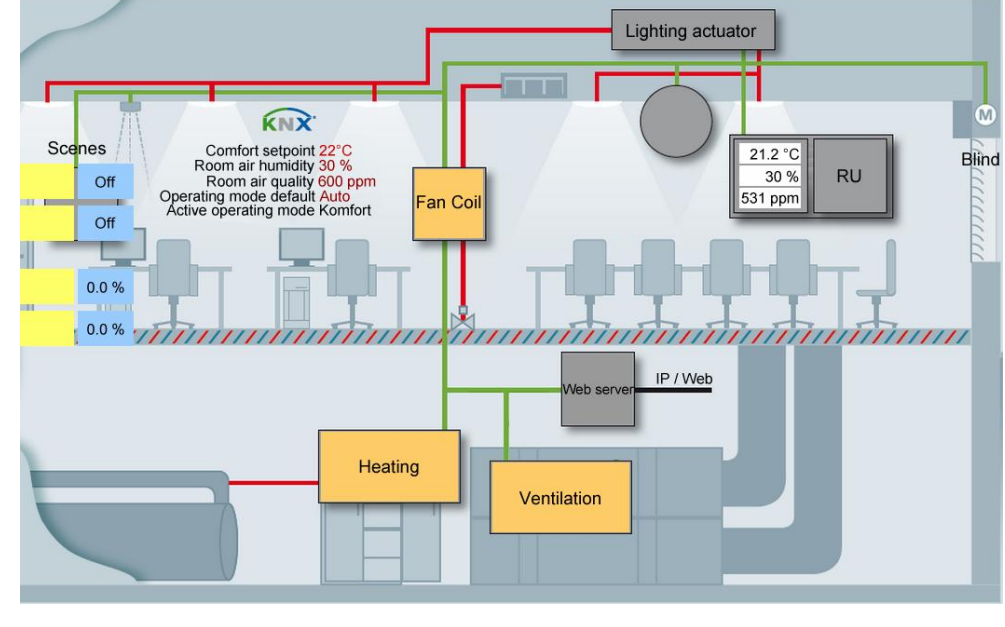

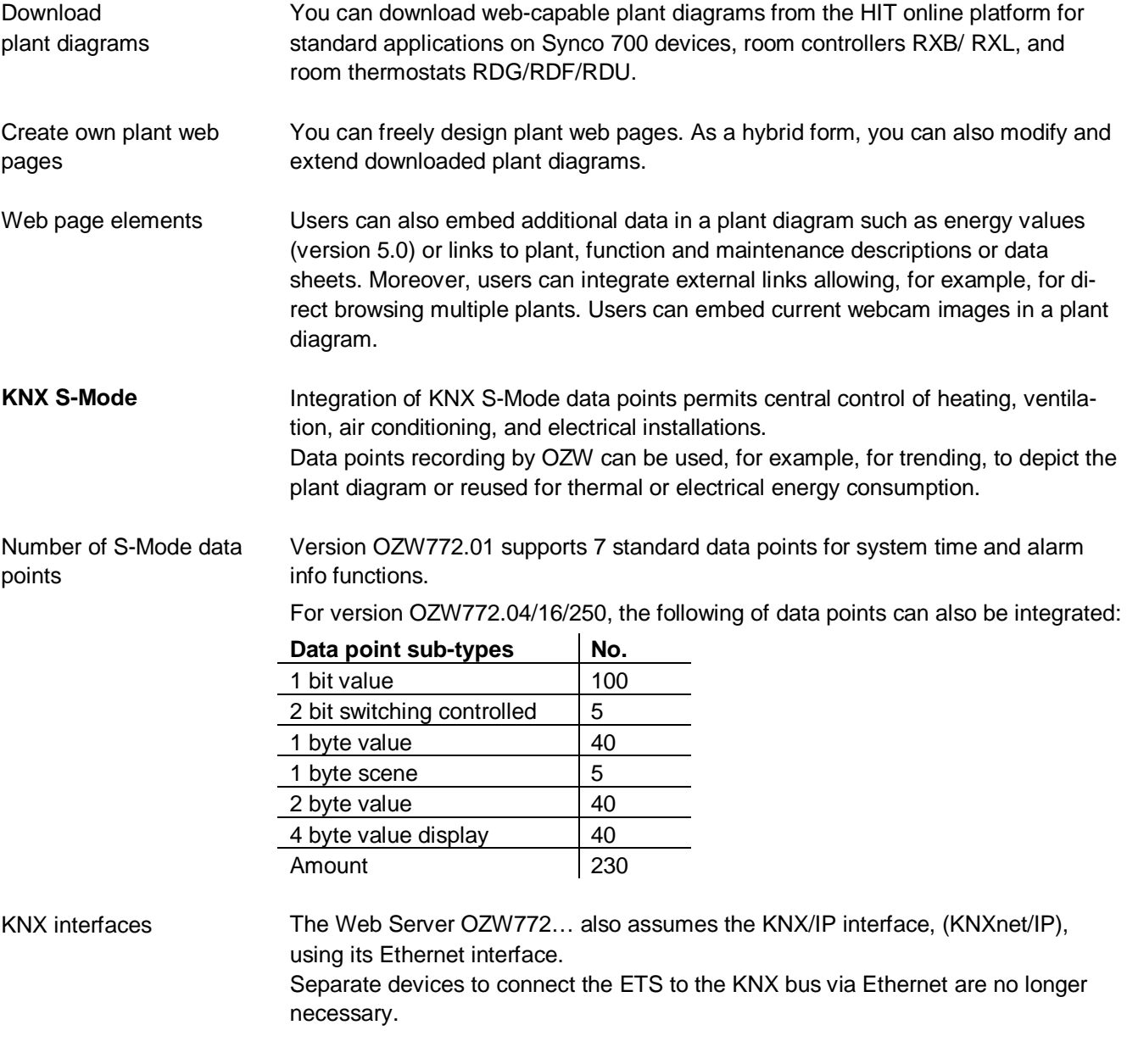

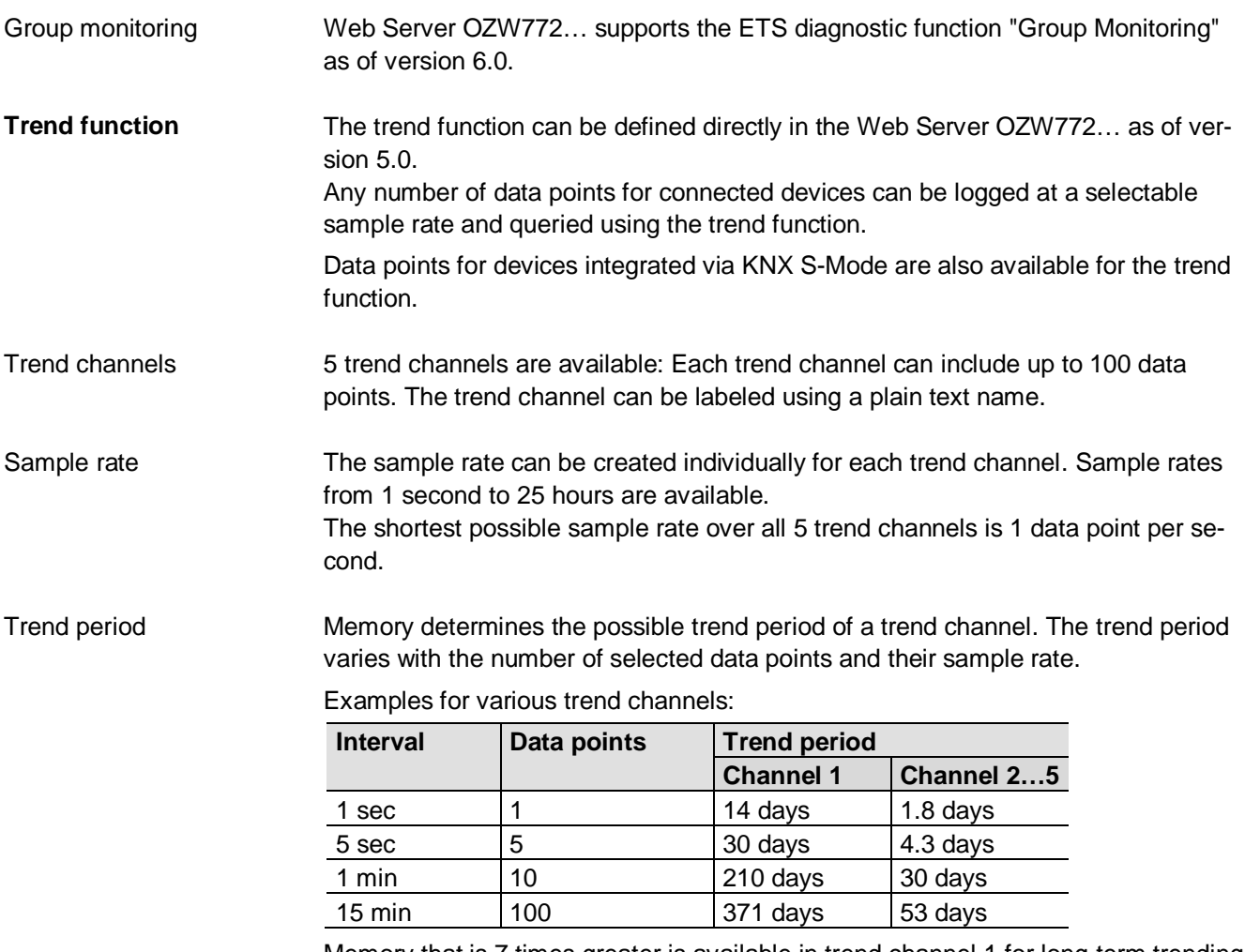

Memory that is 7 times greater is available in trend channel 1 for long-term trending with a lot of data points, or short sample intervals.

Trends are synchronized to simply the evaluation of trend data. The various query intervals for the trends are set up on one interval grid. Synchronization

Operation

A web browser or the ACS tool creates and manages trend functions.

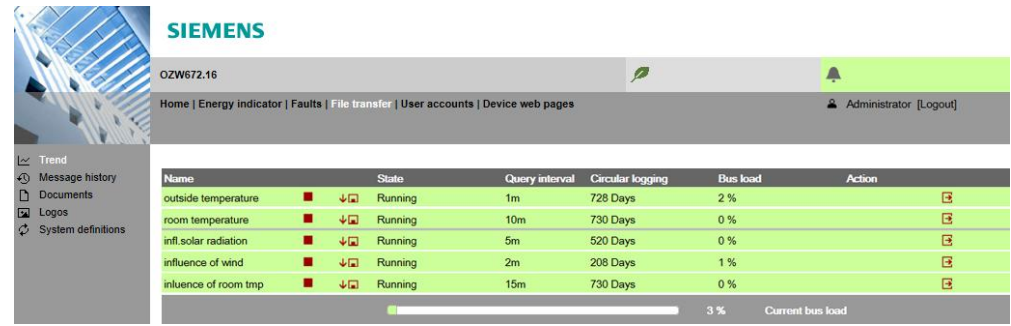

Data query per web browser

The trend data can be downloaded for each channel using a web browser and viewed in a spreadsheet program or text editor. The calendar function permits limiting the trend data to a desired time period within the trend. Users can access the Web Server either local or remote via the Internet.

The data for a trend channel can be graphically displayed on the web user interface. The function is available for OZW772… as of version 6.0.

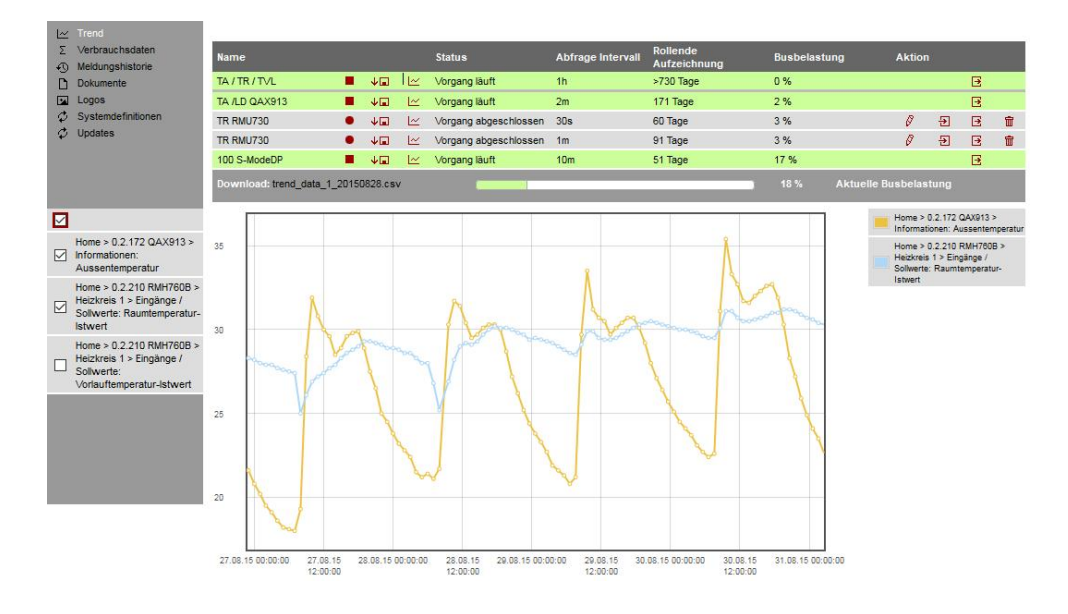

Data transmission per e-mail

Up to 2 e-mail recipients can be defined for the trend data. Each trend channel can send its data to one or both e-mail recipients. The send interval can be set individually for each trend.

Import/Export

Trend definitions can be imported to the Web Server or exported from the Web Server.

8 / 20

## **Consumption data trending**

The "consumption trend" function is available in Web Server OZW772… as of version 3.0. The following devices are supported:

- · Synco 700: RMU7x0B, RMH760B, RMK770 (as of version 2.0), RMS705, RMS705B, RMB795, RMB795B
- · Synco living: Central apartment unit QAX903, QAX913

OZW772... as of version 5.0

Energy and volume meters that use KNX data points are supported with the integration of KNX S-Mode as of Web Server version 5.0. The meter is connected directly or via KNX adapter to the KNX bus and transmits its data as per the configuration made in ETS.

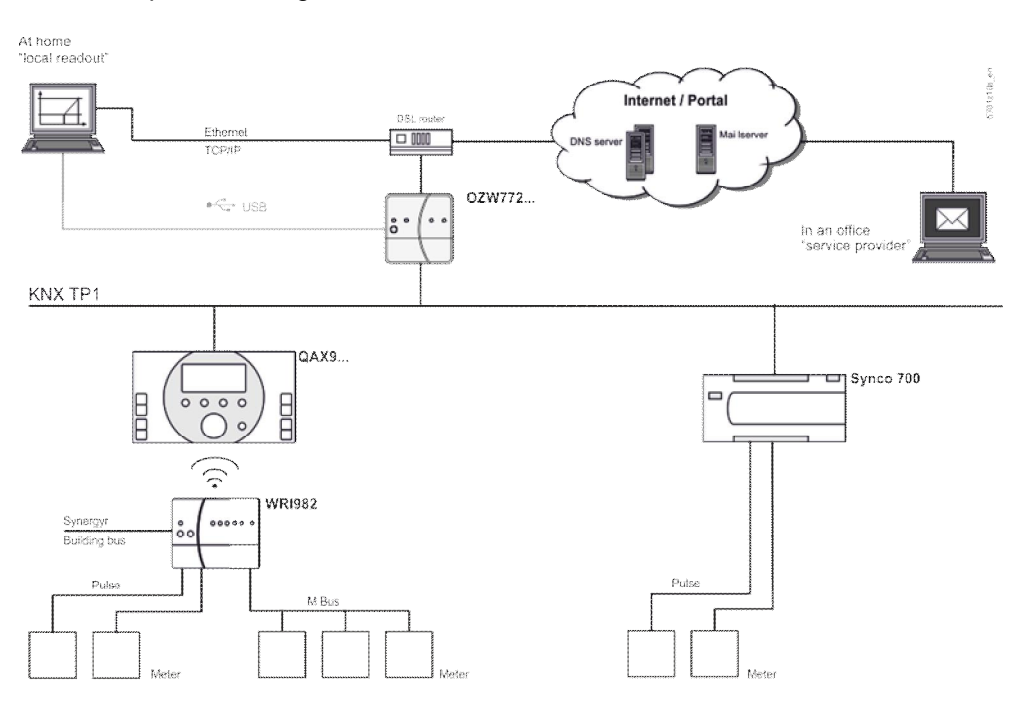

Current consumption data is saved in the meters (legal requirement).

QAX / Synco 700

Meter

- · Every 4 hours, central apartment unit QAX9… receives raw data via KNX radio.
- · Synco 700 controllers generate the meter data via pulse inputs as per the configured values.

Consumption data can be viewed on individual QAX central units or Synco controllers using the associated menus.

Web Server, local or remote

- The Web Server offers comfortable access to consumption data: · Web browser operation users to navigate to the consumption data of the associated devices.
- · Easier still: Or a consumption data file can be downloaded from the Web Server. The file contains a list of consumption data for all QAX units (apartment units) and Synco controllers.
- · Users can access the Web Server either local or remote via the Internet.

Consumption data can be sent periodically (set up via Web Server) to max 2 e-mail recipients (e.g. billing company). Web Server, e-mail

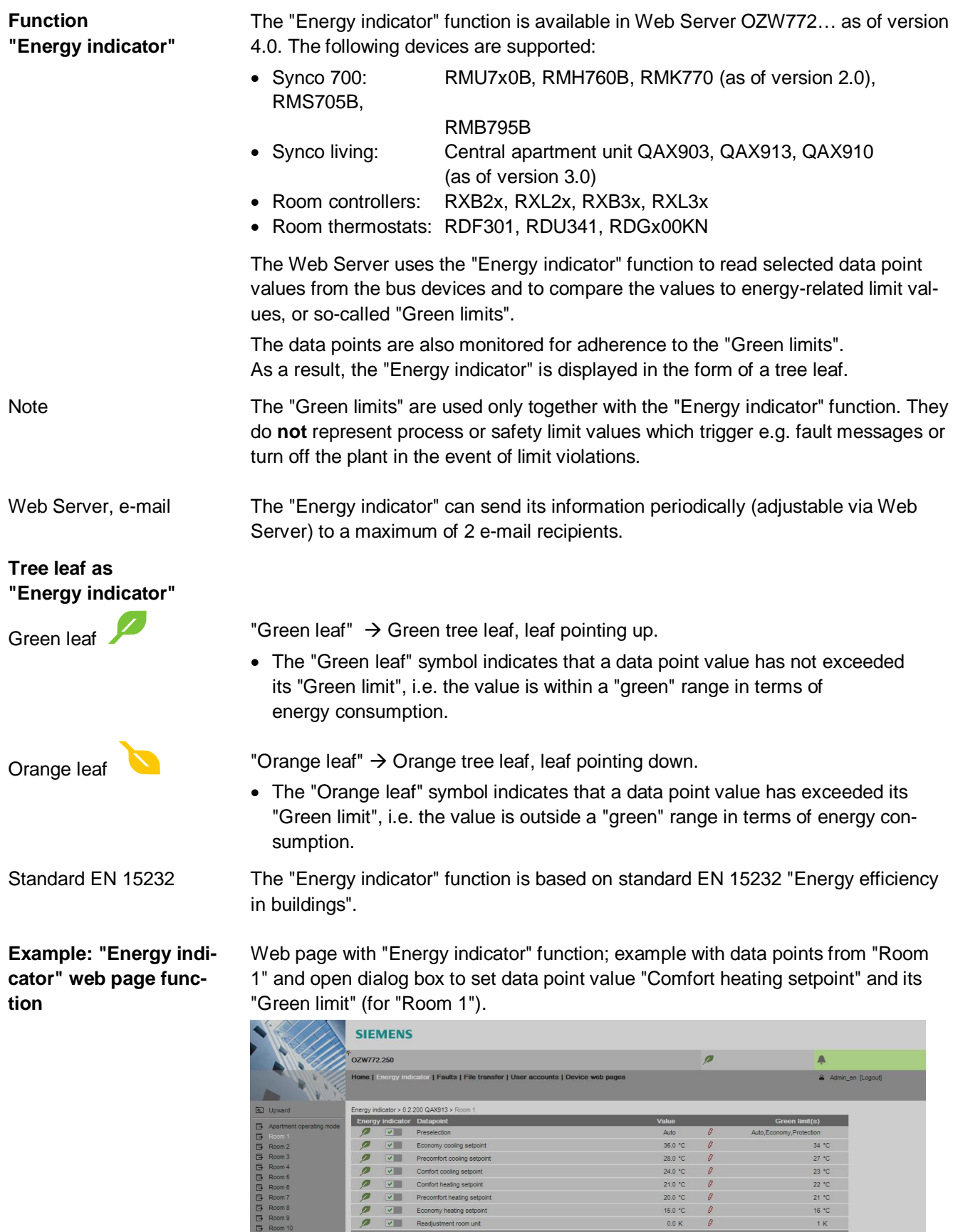

Edit

Comfort I

Green limit(s)

 $21.0$ 

 $20.0 °C$ 

 $\overline{22.0}$ 

 $\overline{\phantom{a}}$  $\blacksquare$ 

é

 $\left\langle \cdot \right\rangle$ 

 $\overline{\circ}$ 

 $\overline{\mathbf{x}}$ 

٠

 $24.0 °C$ 

 $\sqrt{$  Cancel

B Room 11<br>B Room 12<br>B DHW

#### **Web services**

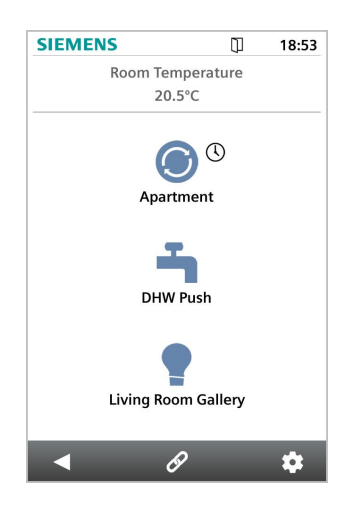

### **Type summary**

The "Web Application Programming Interface" (Web API) is an interface to provide web services client to the Web Server.

All web API functions are started via "http" or encrypted with "https". Each session stars with authentication at the Web Server.

If "Home Control App" is installed on a smartphone, the app accesses, using the web services, via web API, data points for devices on the KNX network (Communication connection for smartphone, see page 13).

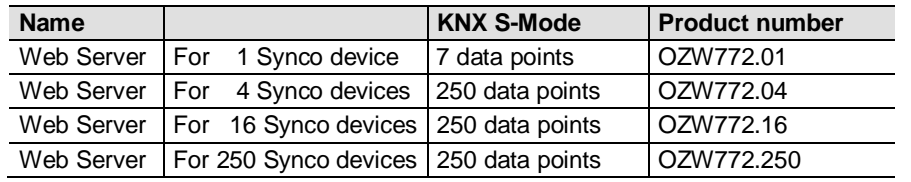

### **Ordering and delivery**

When ordering, please specify the name and **product number**. Example:

### · Web Server **OZW772.16**

The Web Server is delivered in a cardboard box. The following is included in the package:

- · Installation instructions G5701xx (multilingual).
- · Package insert with activation key for portal access.
- · Power cable, power supply AC 230 V.
- · Ethernet cable.
- · USB cable.
- 2 cable ties.

# **Equipment combinations**

The following Synco devices can be connected to the Web Server OZW772...

#### **Synco range**

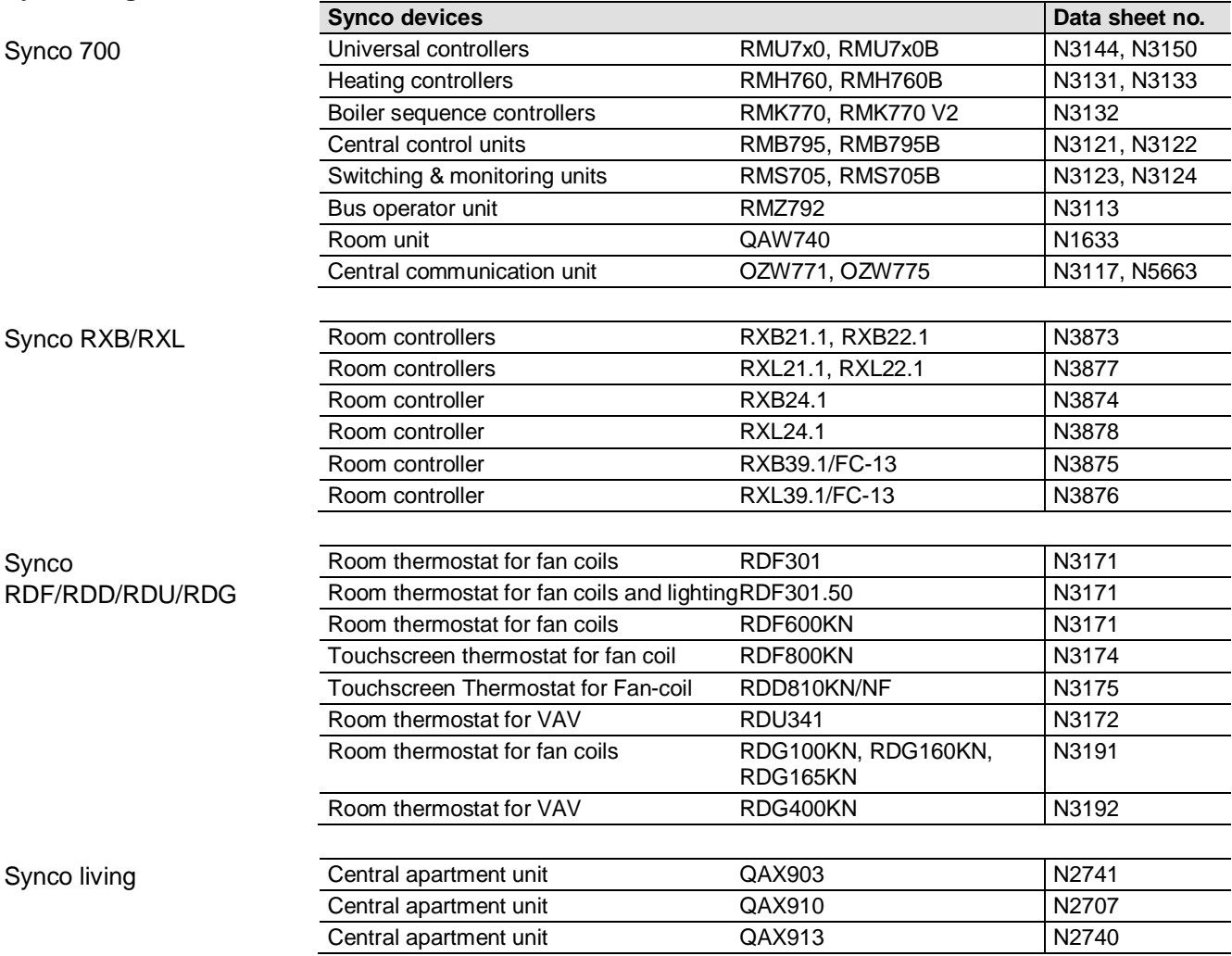

## **Product documentation**

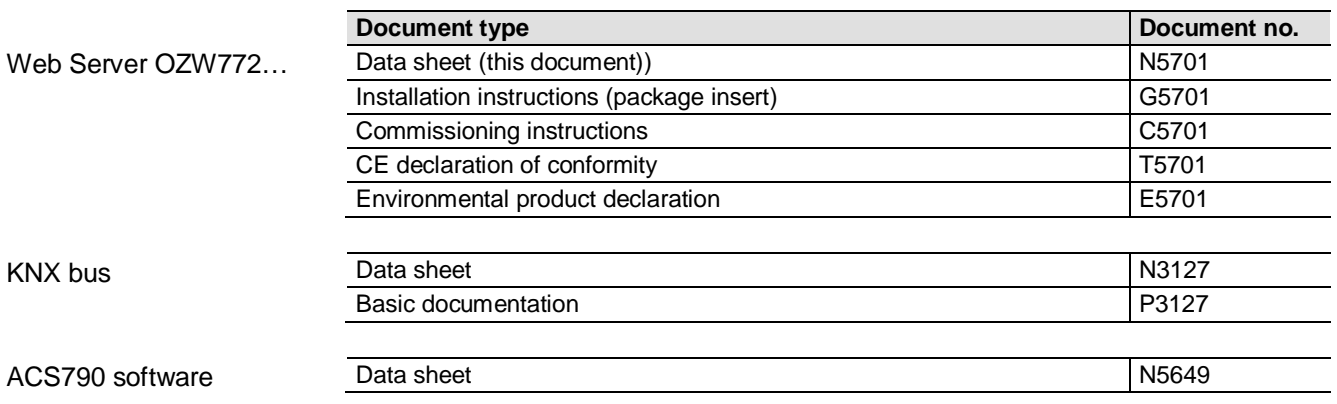

## **Technical design**

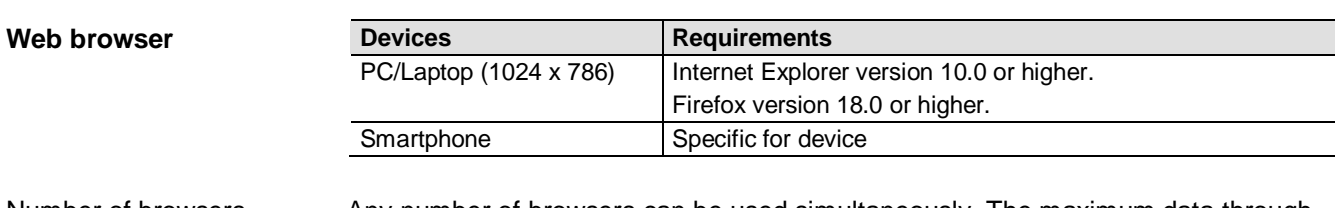

Any number of browsers can be used simultaneously. The maximum data throughput rate is distributed among the browsers. Operation slows down as the number of users increases accordingly. Number of browsers

Communication connections for local commissioning (USB) and remote operation, remote monitoring and alarming via Ethernet. **Operation, monitoring, alarming**

> The Web Server is not suited for direct connection to the Internet, but rather must be connected via a firewall. A router typically includes a firewall.

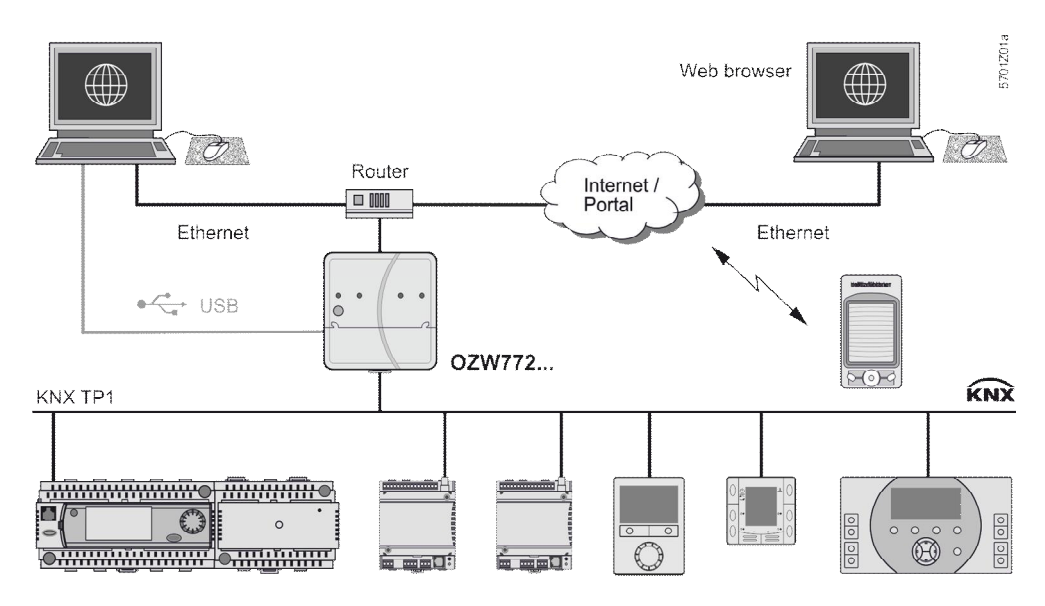

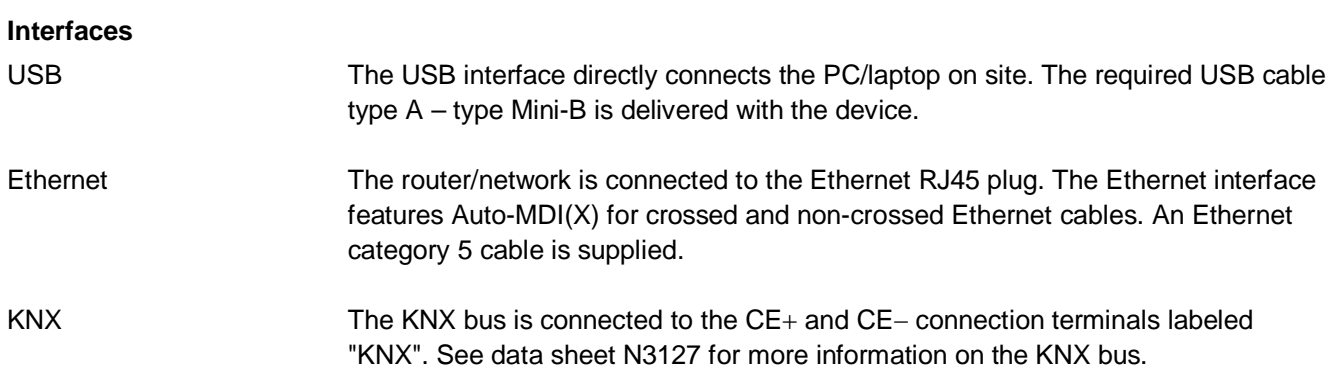

## **Logs**

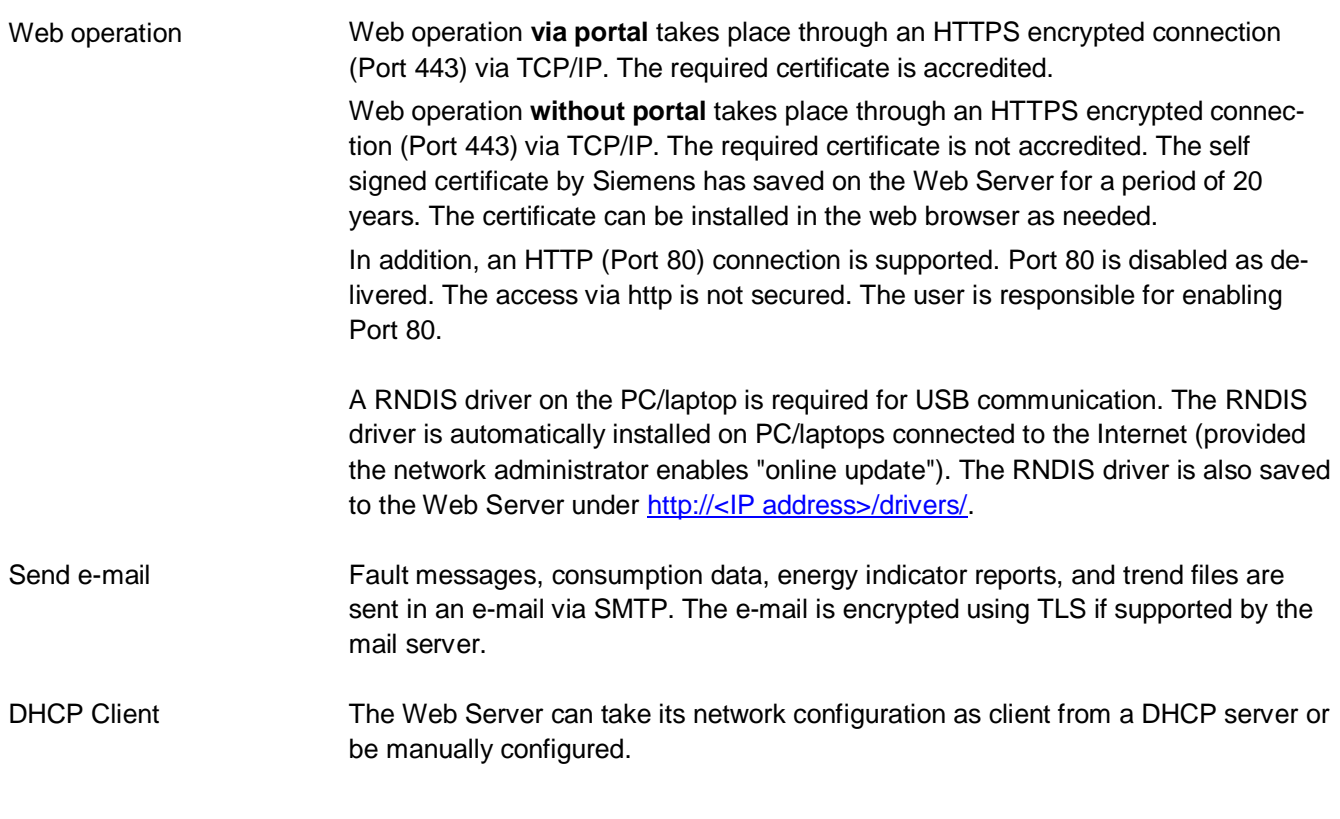

#### **Execution**

# **Basic design**

The Web Server consists of a housing lower section containing printed circuit boards with interfaces. The upper housing section covers the printed circuit boards. The upper housing section contains the LED displays and one operating button. The connection terminals and additional display and operating elements are located under the removable cover for the upper housing section. All display and operating elements are labeled.

# **Display and operating elements**

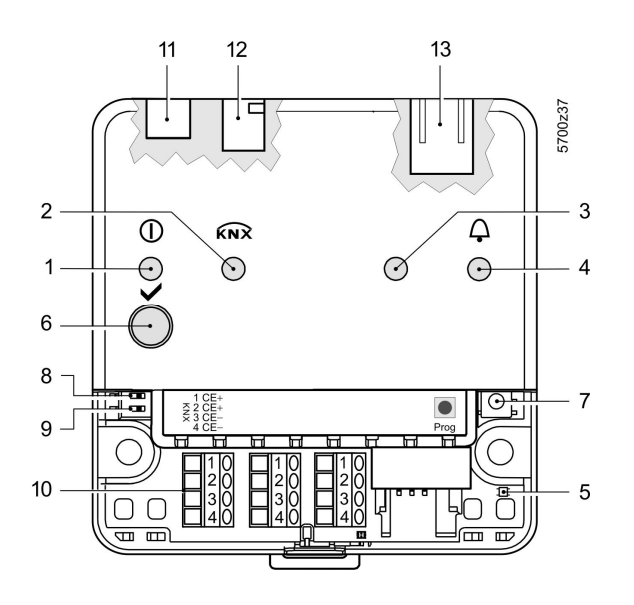

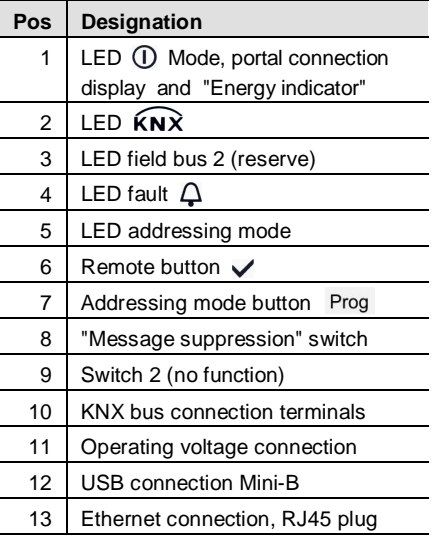

# **LED indication**

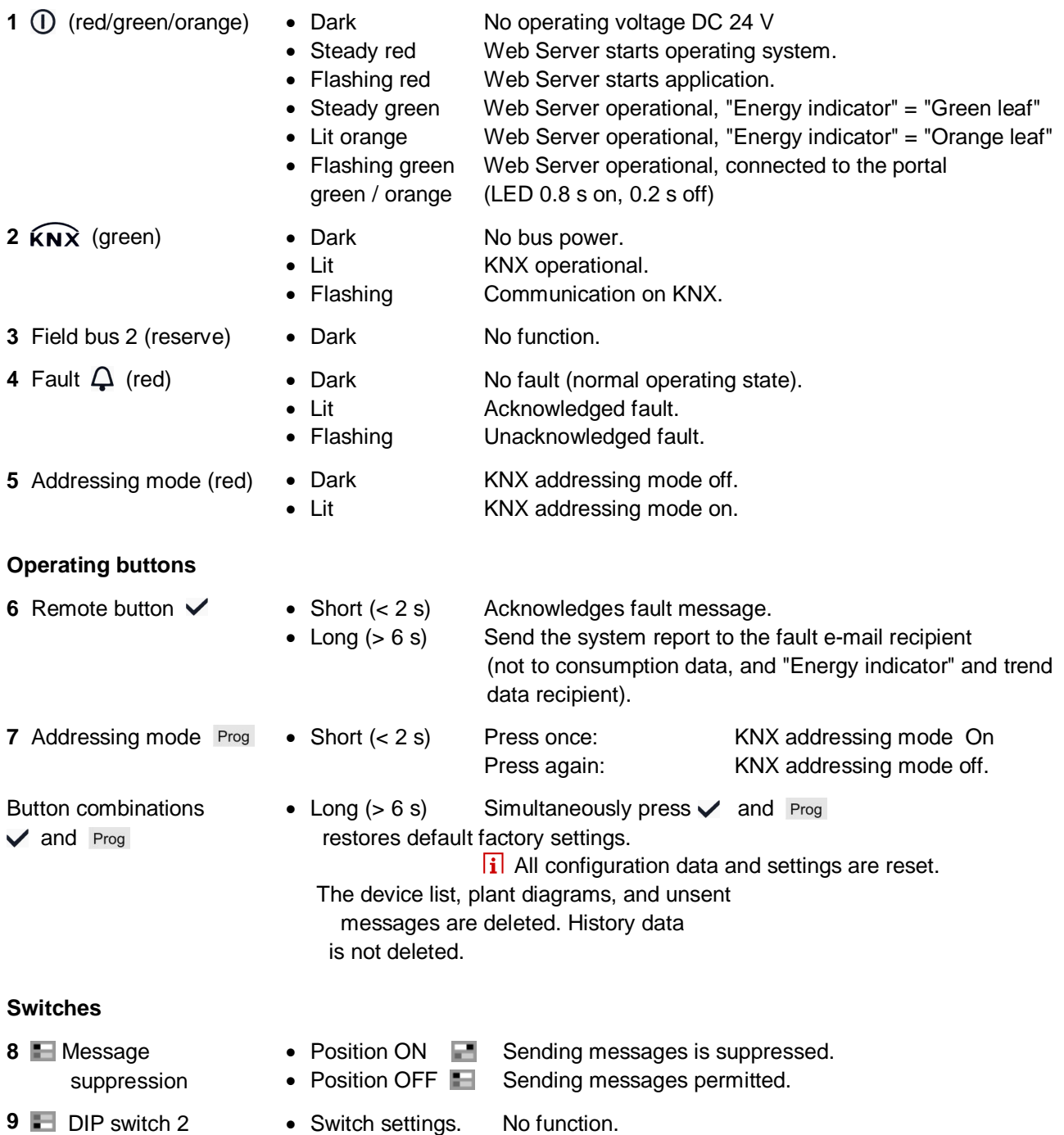

#### **Notes**

**Mounting**

The Web Server can be mounted in a panel, distribution box, or on a wall. Include space for wiring when planning. Make sure service can easily access the unit and the unit is ventilated properly.

- · Standard mounting On standard rail TH 35-7.5.
- 
- 
- Wall mounting **Attached with 2 screws.** • Mounting position **Horizontal or vertical.** · Mounting and dimensions See "Dimensions".

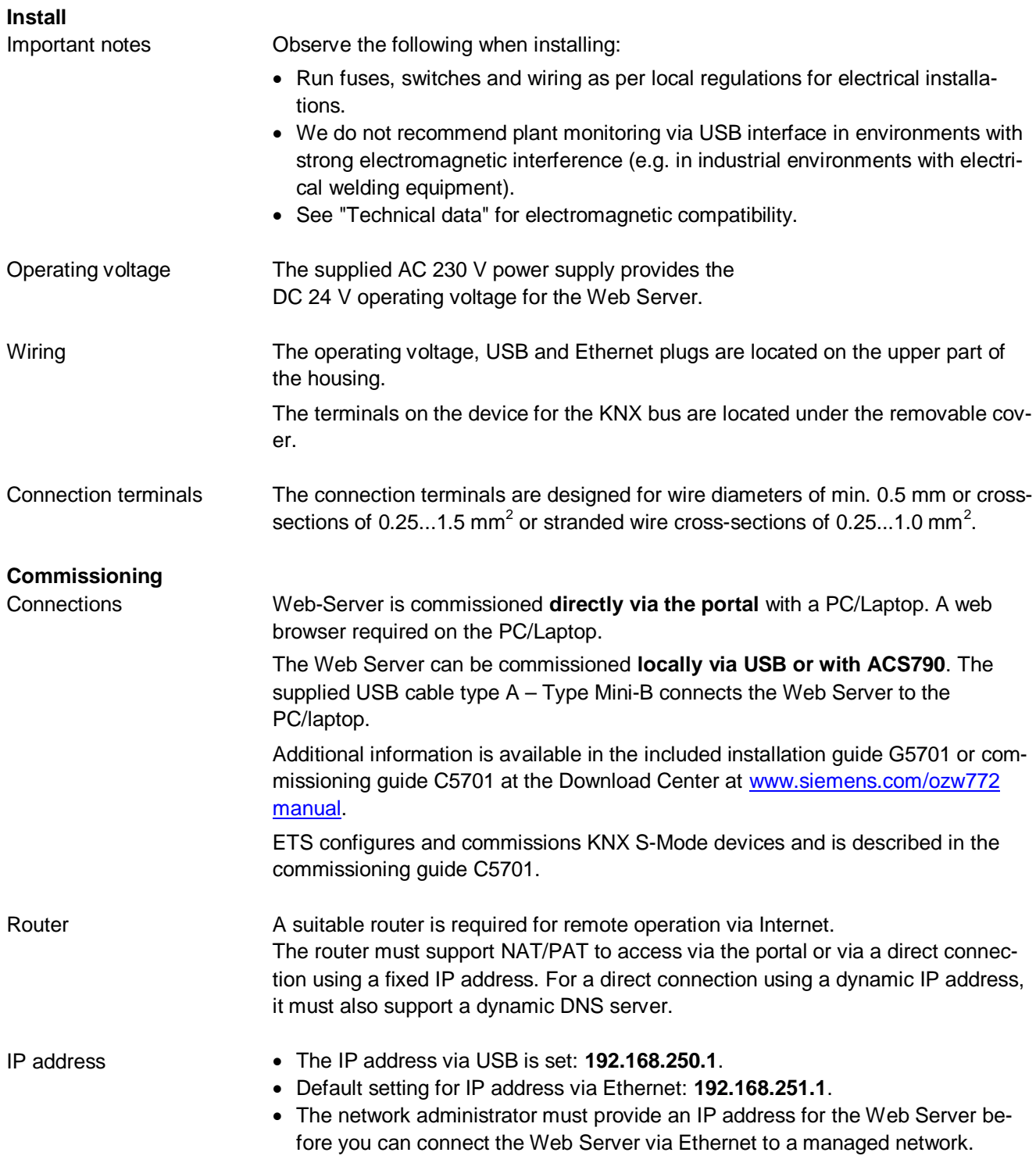

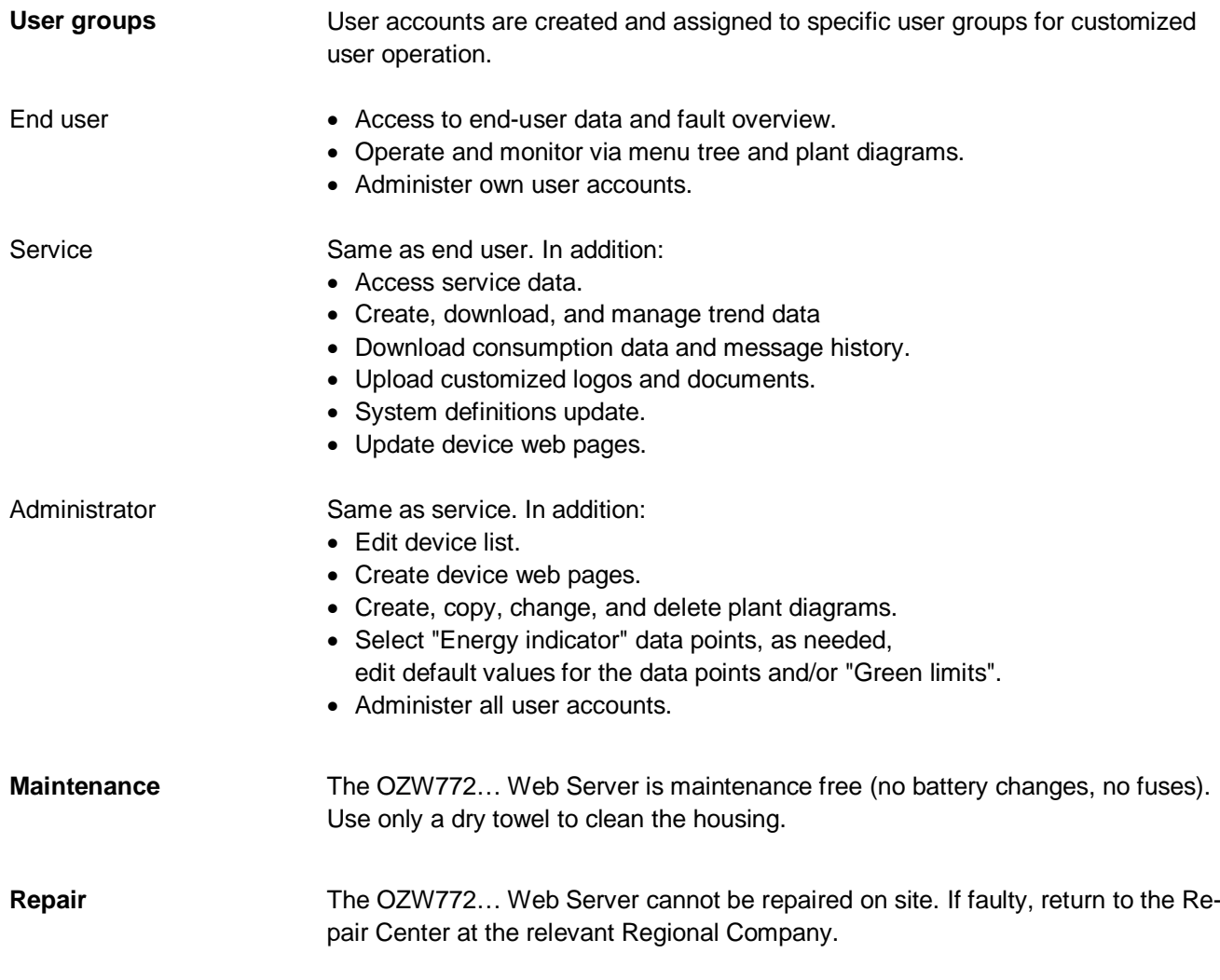

# **Disposal**

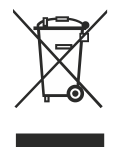

The devices are considered electronic waste in terms of the European Directive 2012/19/EU and may not be disposed of has household waste.

- · Use only proper channels to dispose the device.
- · Comply with all local, applicable laws and regulations.

# **Technical data**

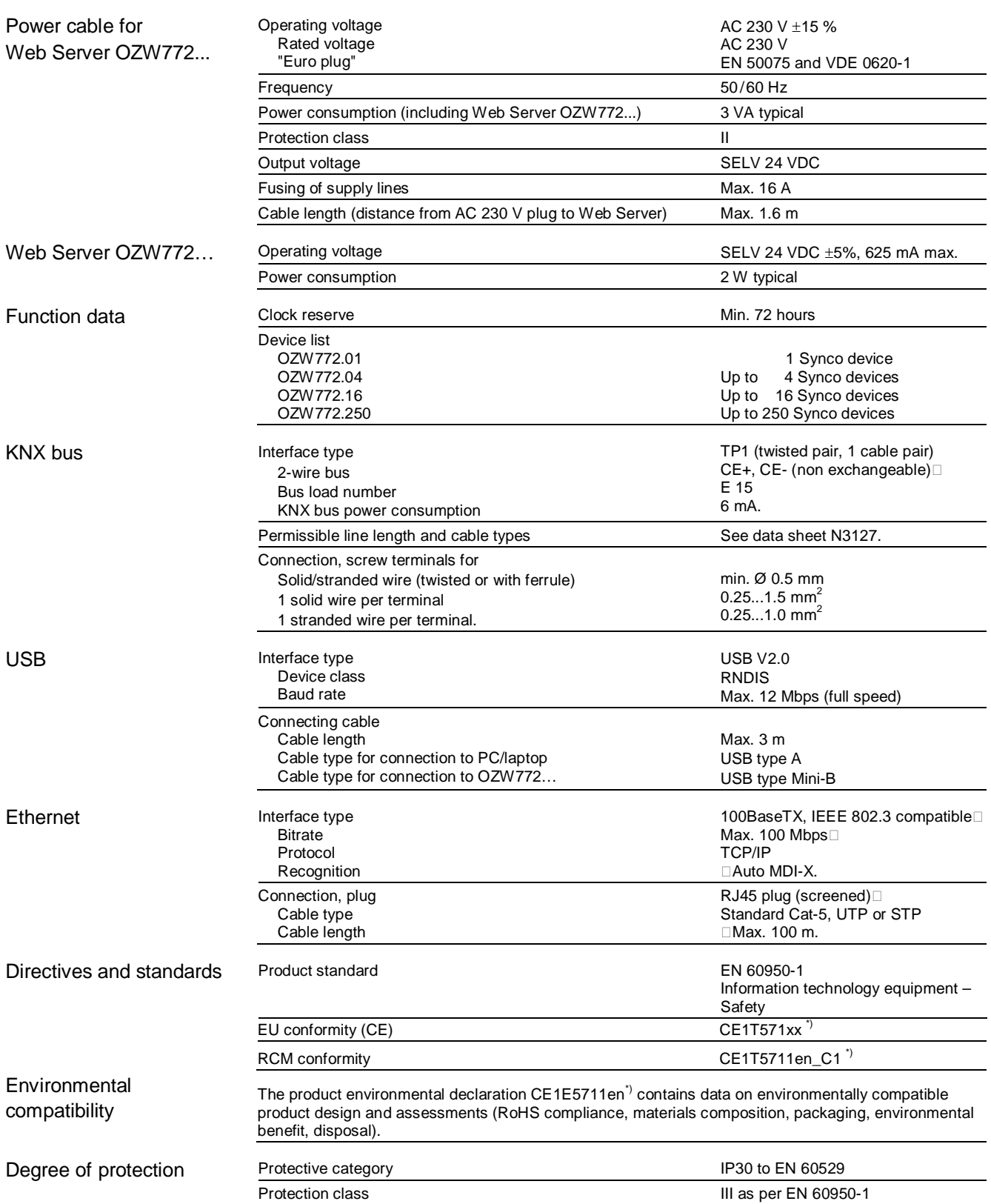

\*) The documents can be ordered at [http://siemens.com/bt/download.](http://siemens.com/bt/download)

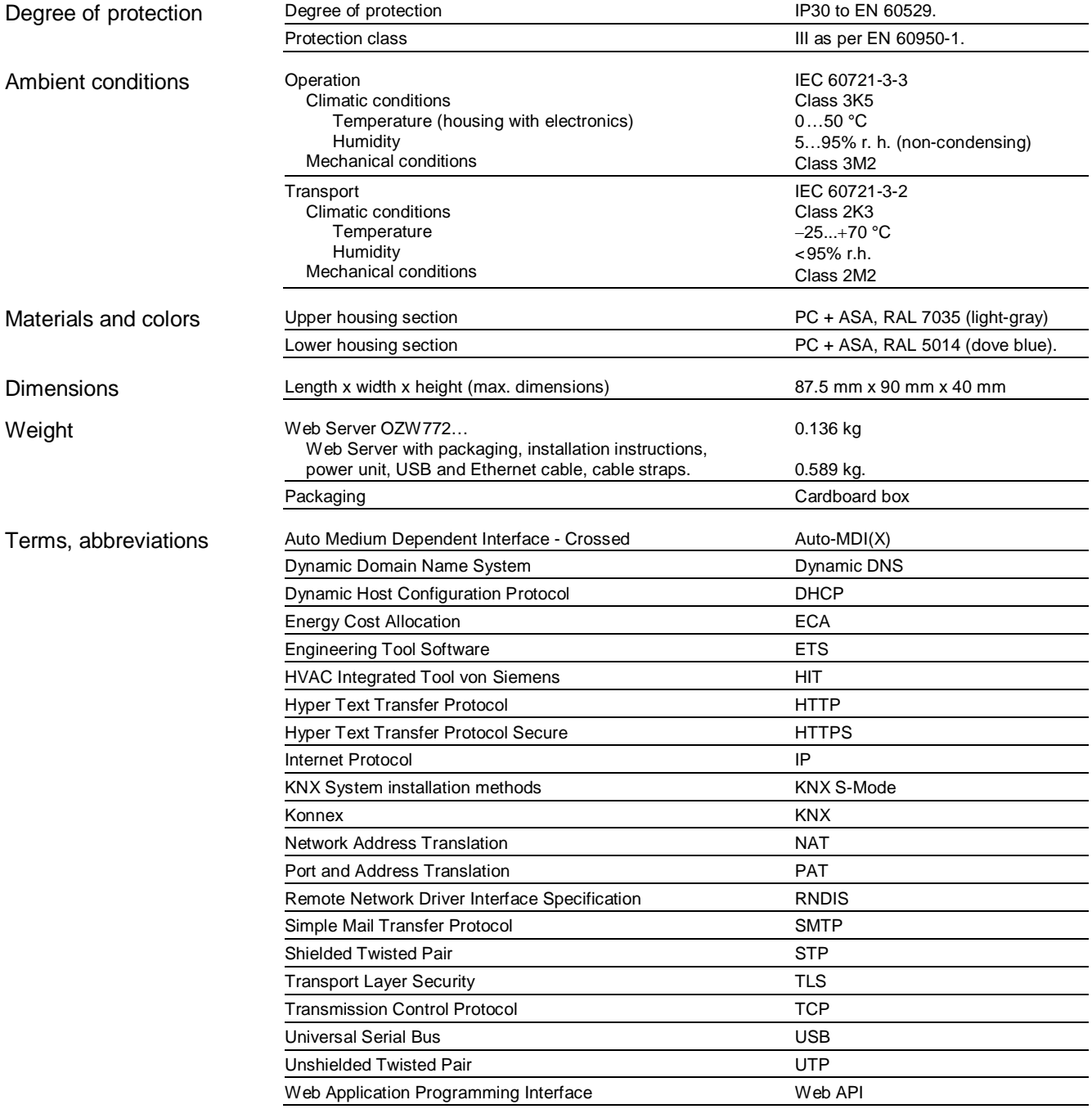

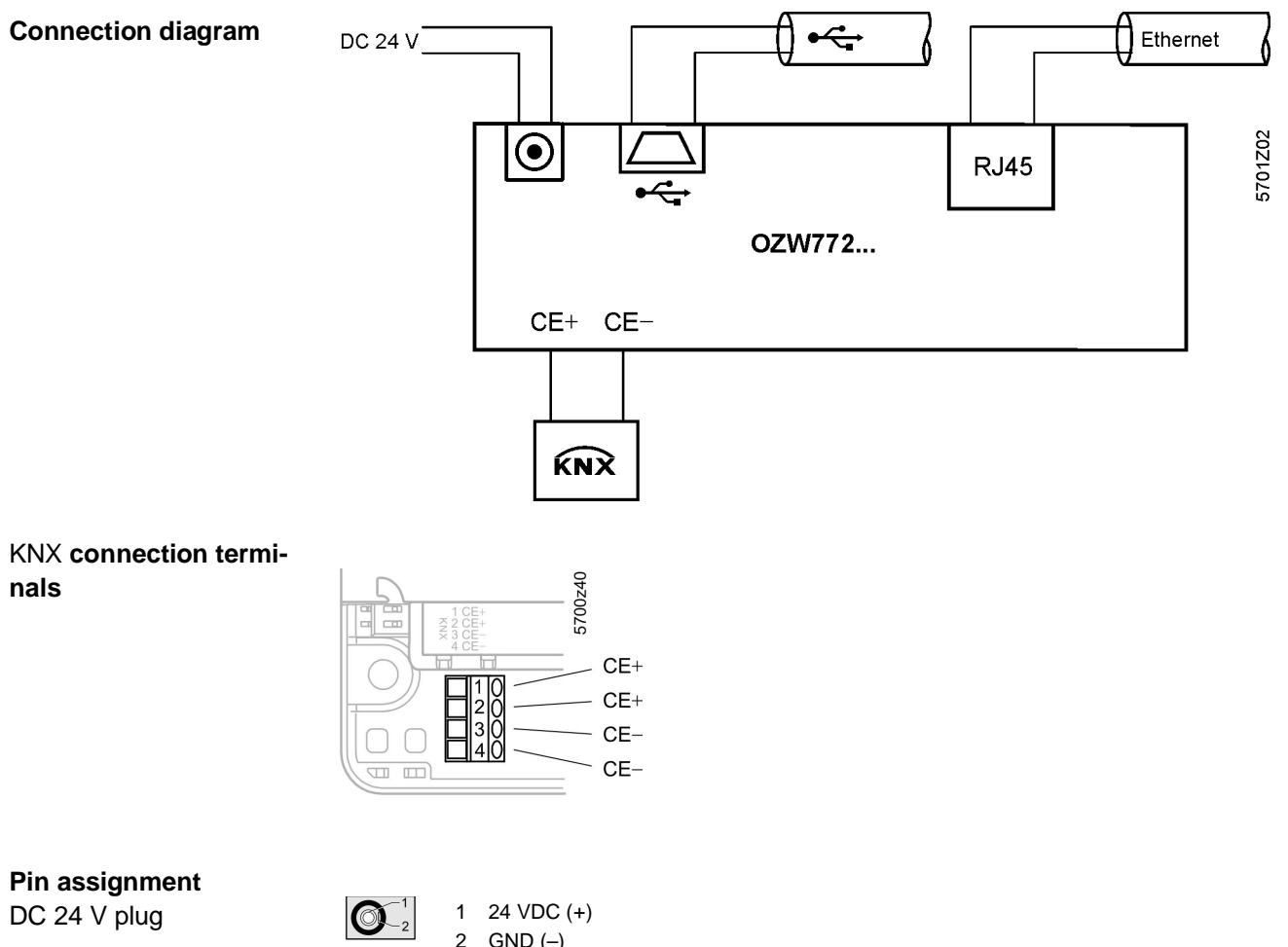

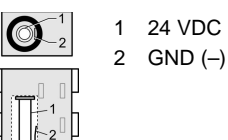

# **Dimensions**

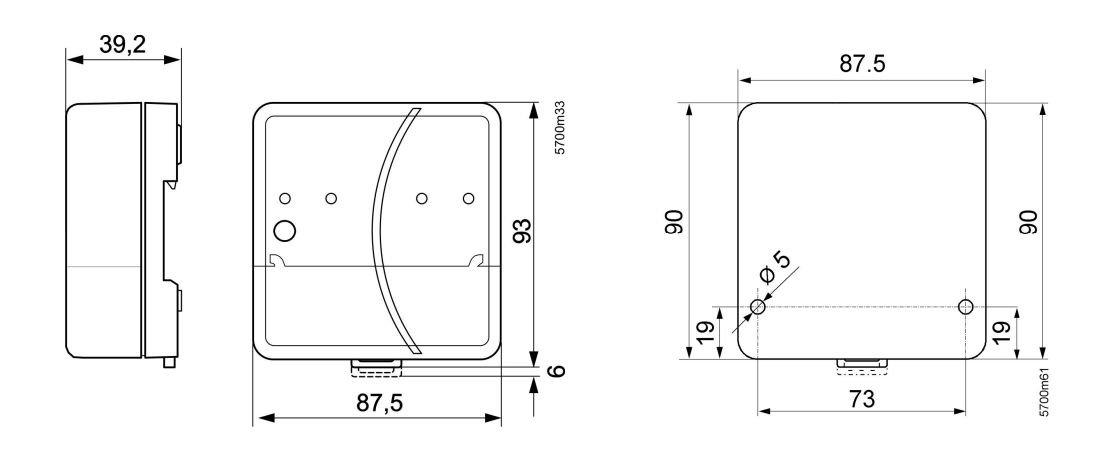